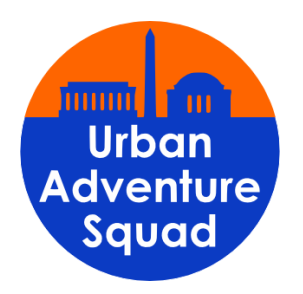

## **UPLOAD INSTRUCTIONS FOR COVID-19 VACCINE CARD**

Per DCPS public health regulations, Urban Adventure Squad is requiring proof of vaccination for students enrolling in programs starting on or after March 1st, 2022. Families will need to upload a picture of the vaccine cards for each individual student in UltraCamp. Here is how to do that!

- **1. Log into your account.**
- **2. Click on the Additional Options menu.**
- **3. Select Document Center.**
- **4. In the Document Center, locate the document labeled "COVID-19 VACCINE CARD" and click the upload icon.**
- **5. Select the target individual, which is the student the vaccine card is for. If you have multiple students registered, you'll need to do these steps for each of them.**
- **6. Choose your vaccine card picture file from your computer to upload.**
- **7. Click the Upload Document button.**